### Mercer WIN®

## **AGE DATA**

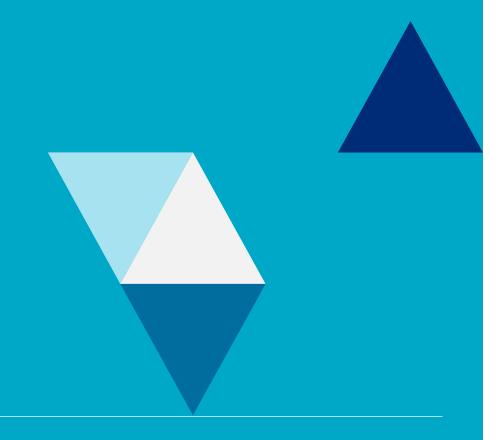

#### MERCER WIN® AGE DATA

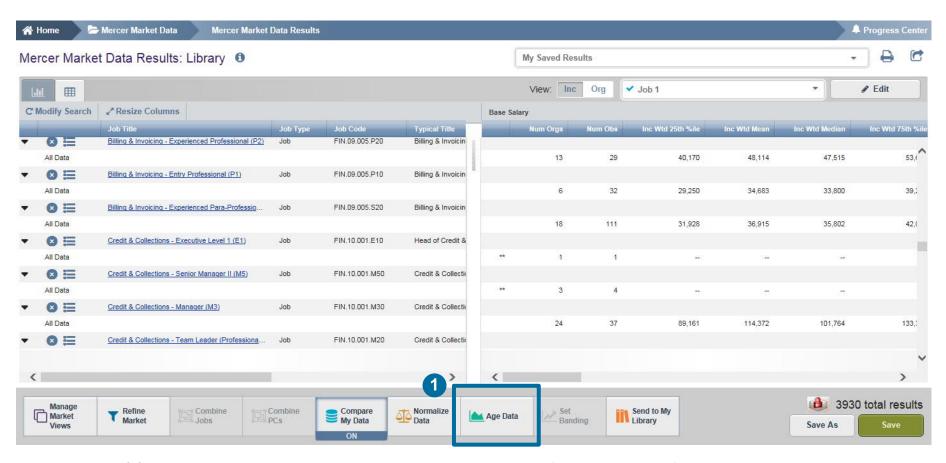

The **Age Data (1)** option allows the user to age the survey data. This is useful when you are forecasting or using older data in a rapidly changing market. You can age either the market data, your data, if you are a participant, or both by the same factor.

© MERCER 2018 2

#### MERCER WIN® AGE DATA

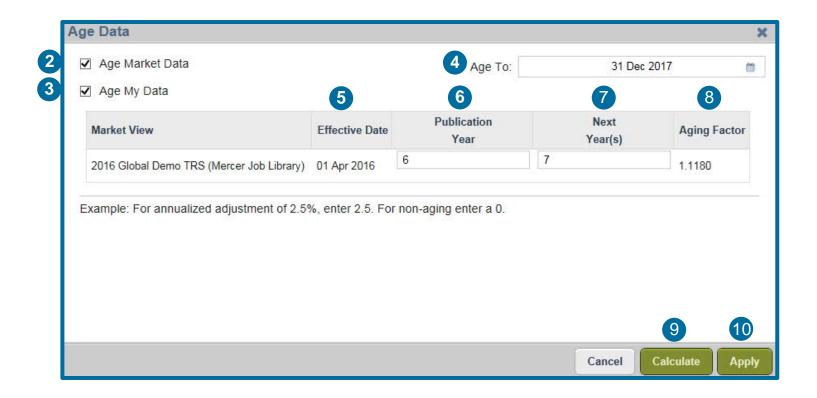

This option helps to Age Market data (2) or Your Own data (3). Age to (4) option helps you to choose the Date to which you would like to age the data. Effective Date (5) indicates the date on which data was effective. No data collection happened post this date. User is required to enter an annualized salary increase percentage for the **Publication Year** (6). When such a number is not available, one can use a proxy variable such as the annualized inflation percentage. In the **Next Year** (7) column enter the annualized salary increase percentage for the years subsequent to the publication year. Once you click on **Calculate** (9), the **Aging Factor** (8) will be displayed. In the last step select **Apply** (10).

© MERCER 2018 3

# MERCER WIN® THANK YOU

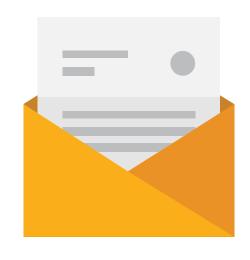

If you have any questions please contact Surveys@mercer.com

# MAKE TOMORROW, TODAY